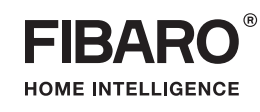

# **PL** INSTRUKCJA OBSŁUGI

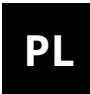

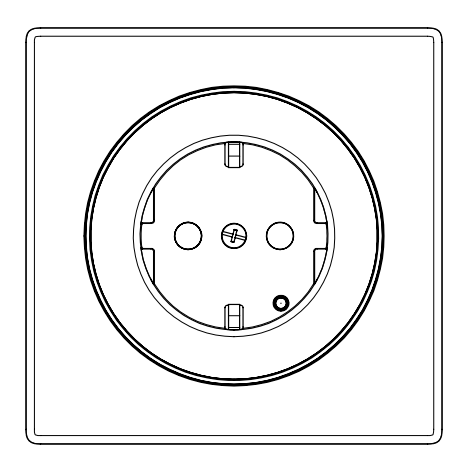

# **FIBARO WALLI OUTLET**

## **FGWOE-011 i FGWOF-011**

# **Spis treści**

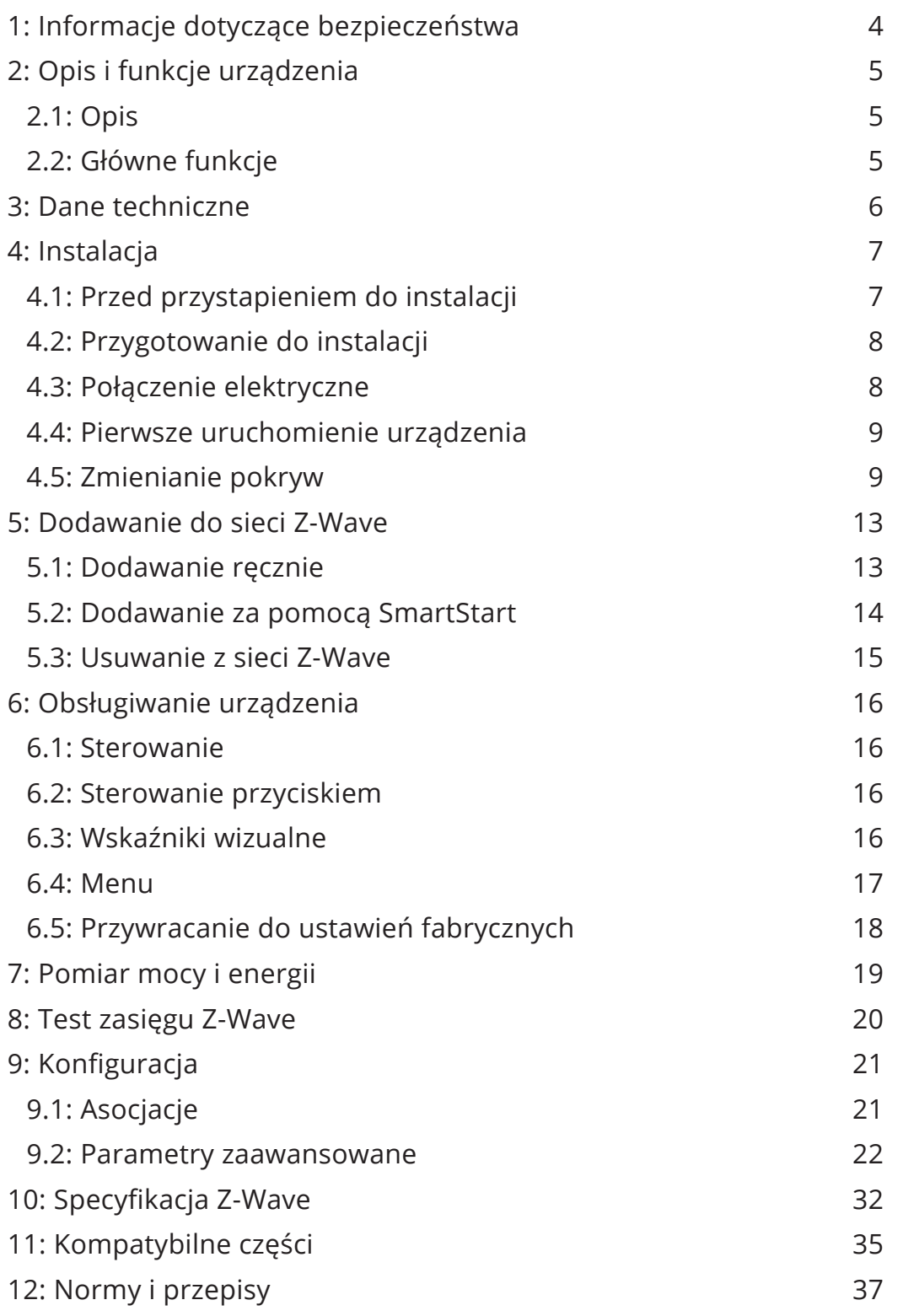

## <span id="page-3-0"></span>**1: Informacje dotyczące bezpieczeństwa**

#### **Przed przystąpieniem do montażu zapoznaj się z niniejszą instrukcją obsługi!**

**!** Nieprzestrzeganie zaleceń zawartych w instrukcji może okazać się niebezpieczne lub spowodować naruszenie obowiązujących przepisów. Producent urządzenia, Fibar Group S.A. nie ponosi odpowiedzialności za szkody powstałe w wyniku użytkowania niezgodnego z niniejszą instrukcją.

#### **Niebezpieczeństwo porażenia prądem!**

Urządzenie przeznaczone jest do pracy w domowej instalacji elektrycznej. Błędne połączenie lub użytkowanie może być przyczyną pożaru lub porażenia prądem elektrycznym.

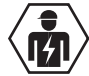

Wszelkie prace związane z montażem urządzenia może wykonywać tylko osoba posiadająca odpowiednie kwalifikacje lub uprawnienia.

Wszelkie prace mające na celu zmianę konfiguracji połączeń  $\sqrt{4}$  bądź zmianę obciążenia należy zawsze wykonywać po uprzednim odłączeniu napięcia sieciowego za pomocą odłącznika/bezpiecznika instalacyjnego znajdującego się w obwodzie.

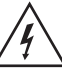

Aby uniknąć ryzyka porażenia prądem, nie obsługuj urządzenia  $\Delta$  mokrymi lub wilgotnymi rękami.

### **Nie ingeruj w urządzenie!**

**!** Nie modyfikuj tego urządzenia w żaden sposób, który nie został zawarty w tej instrukcji. Może to spowodować utratę uprawnień wynikających z gwarancji.

#### **Inne urządzenia!**

**!** Producent urządzenia, Fibar Group S.A. nie ponosi odpowie-dzialności za jakiekolwiek szkody lub utratę uprawnień wynikających z gwarancji dla innych podłączonych urządzeń, jeśli połączenie jest niezgodne z ich instrukcją.

**Ten produkt przeznaczony jest do użytku w suchym miejscu wewnątrz budynku.**

**!** Nie do użytku w wilgotnych lub mokrych miejscach, w pobliżu wanny, zlewu, prysznica, basenu ani gdziekolwiek indziej, gdzie występuje woda lub wilgoć.

### **To nie zabawka!**

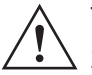

**!** Ten produkt nie jest zabawką. Trzymać poza zasięgiem dzieci i zwierząt!

## <span id="page-4-0"></span>**2: Opis i funkcje urządzenia**

## **2.1: Opis**

**FIBARO Walli Outlet** to inteligentne gniazdko elektryczne przeznaczone do sterowania urządzeniami elektrycznymi przez sieć Z-Wave.

Mierzy moc czynną i energię zużywaną przez kontrolowane obciążenie.

Możesz zamontować go z załączoną ramką i pokrywą gniazda lub z innym kompatybilnym zestawem.

## **2.2: Główne funkcje**

- Może zdalnie włączać/wyłączać podłączone urządzenia.
- Dostępny w dwóch wersjach dla wtyczek typu:
	- » Typ E,
	- » Typ F.
- Może być montowany z pokrywami FIBARO Walli lub innymi kompatybilnymi (zobacz "Kompatybilne części"):
	- » GIRA System 55 (Standard 55, E2, Event, Event Clear),
	- » Legrand Céliane,
	- » Schneider Odace.
- Pomiar mocy czynnej i zużycia energii.
- Wyświetla aktualne obciążenie za pomocą wielokolorowej ramki LED (z ramkąw FIBARO).
- Wspiera tryb chroniony Z-Wave: S0 z szyfrowaniem AES-128 i S2 Authenticated z szyfrowaniem opartym na PRNG.
- Działa jako wzmacniacz sygnału Z-Wave (wszystkie nie zasilane bateryjnie urządzenia w sieci będąć działać jako wzmacniacze sygnału w celu zwiększenia niezawodności sieci).
- Urządzenie to można stosować ze wszystkimi urządzeniami posiadającymi certyfikat Z-Wave; powinno współpracować również z urządzeniami innych producentów.

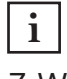

**i** W celu korzystania z wszystkich funkcji urządzenia, musi ono współpracować z kontrolerem obsługującym Z-Wave Plus oraz tryb Security.

## <span id="page-5-0"></span>**3: Dane techniczne**

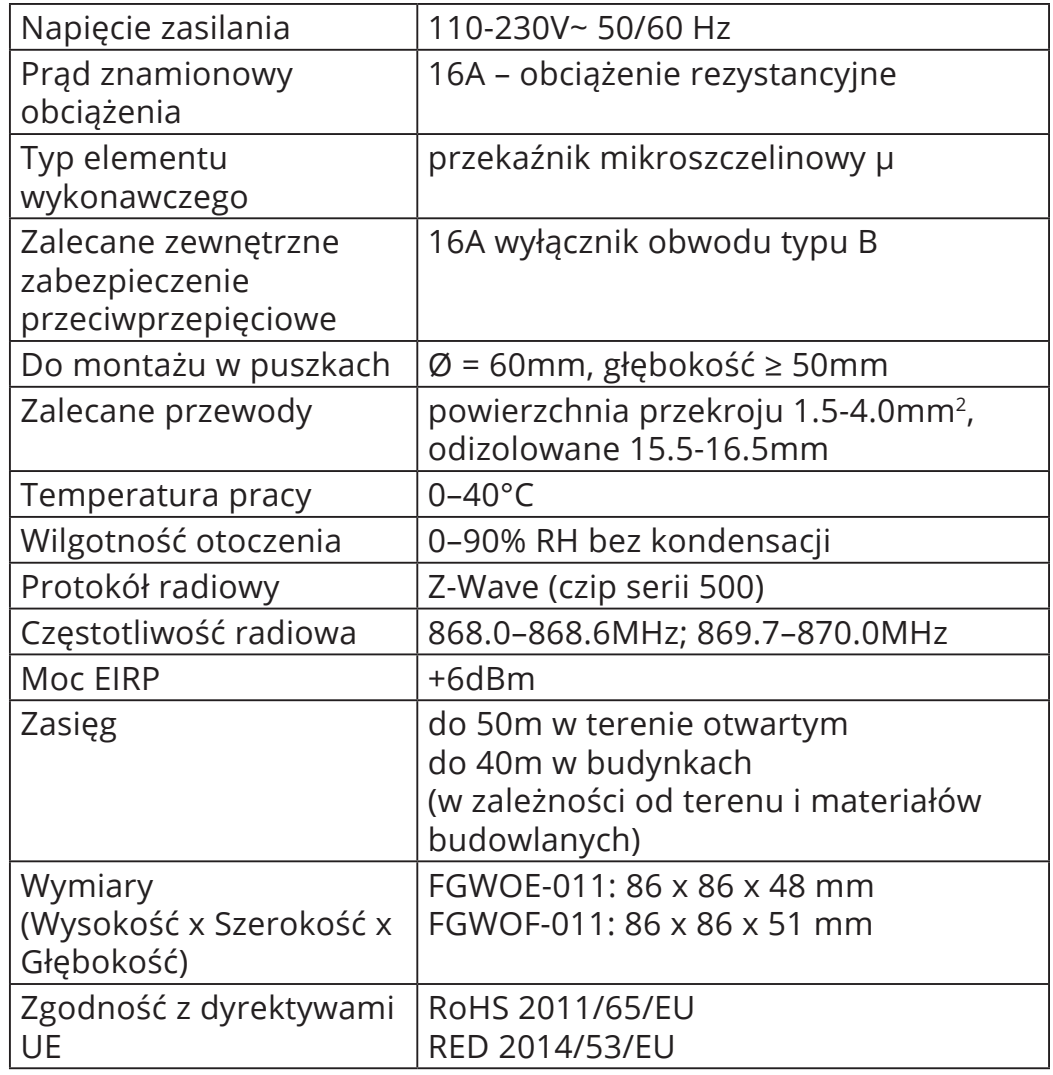

**i** Częstotliwość radiowa poszczególnych urządzeń musi być taka sama jak częstotliwość kontrolera Z-Wave. Jeśli nie masz pewności, sprawdź informacje na opakowaniu lub zapytaj sprzedawcy.

## <span id="page-6-0"></span>**4: Instalacja**

## **4.1: Przed przystapieniem do instalacji**

## **! Podłączenie FIBARO Walli Outlet w sposób niezgodny z in-strukcją może spowodować zagrożenie utraty zdrowia, życia lub mienia.**

- **Nie** włączaj urządzenia przed całkowitym zamontowaniem go w puszce montażowej,
- Podłączaj tylko zgodnie z jednym ze schematów,
- Urządzenie powinno być zamontowane w puszkach podtynkowych spełniających właściwe dla nich normy bezpieczeństwa i o głębokości nie mniejszej niż 50mm,
- **Nie** podłączaj urządzeń, które nie są zgodne ze specyfikacją lub odpowiednimi normami bezpieczeństwa,
- W przypadku instalacji z pokrywami innymi niż FIBARO upewnij się, że masz wszystkie wymagane części (zobacz "Kompatybilne części" na stronie 31).

#### **Części urządzenia:**

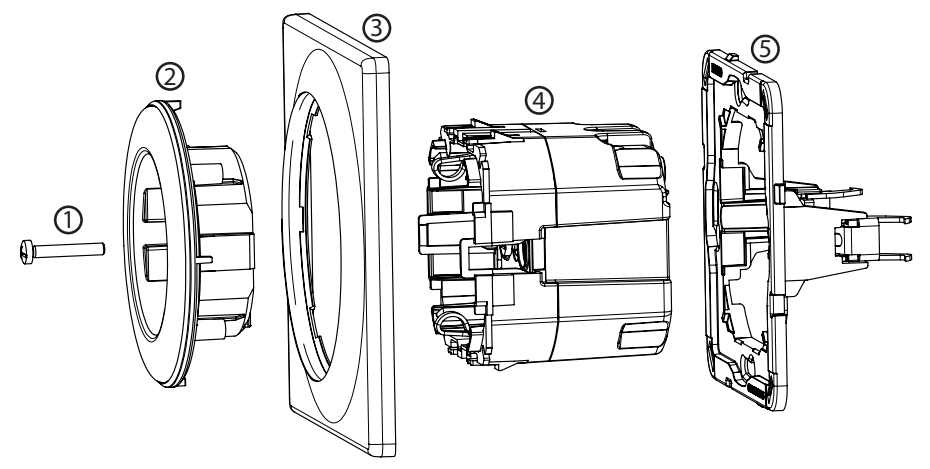

1 – śruba, 2 – pokrywa gniazda, 3 – pokrywa, 4 – moduł (urządzenie), 5 – ramka montażowa

## <span id="page-7-0"></span>**4.2: Przygotowanie do instalacji**

- 1. Usuń śrubę.
- 2. Zdejmij pokrywę gniazda i pokrywę.
- 3. Przygotuj przewody, usuwając 15,5-16,5 mm izolacji z ich końców. Otwór z tyłu urządzenia pokazuje maksymalną długość przewodu.

## **4.3: Połączenie elektryczne**

- 1. Wyłącz główne zasilanie (wyłącz bezpiecznik).
- 2. Połącz zgodnie ze schematem:

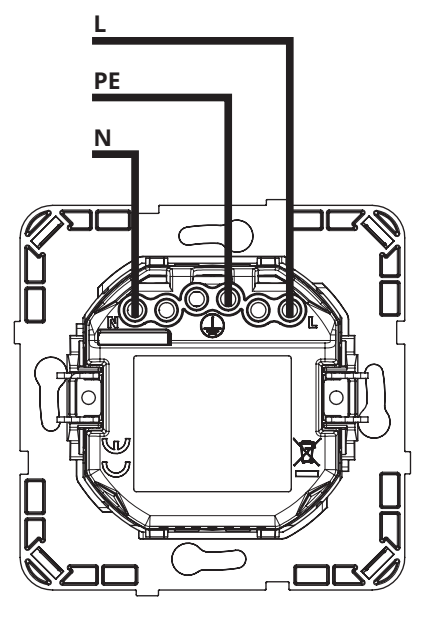

### **Objaśnienia do schematów:**

**N** – zacisk dla przewodu neutralnego

 $\bigoplus$  – zacisk dla przewodu uziemiającego

**L** – zacisk dla przewodu pod napięciem

Diagram: Przykładowe połączenie w instalacji elektrycznej

- 3. Sprawdź poprawność połączenia.
- 4. Dokręć śruby zacisków za pomocą śrubokręta PH1.

## <span id="page-8-0"></span>**4.4: Pierwsze uruchomienie urządzenia**

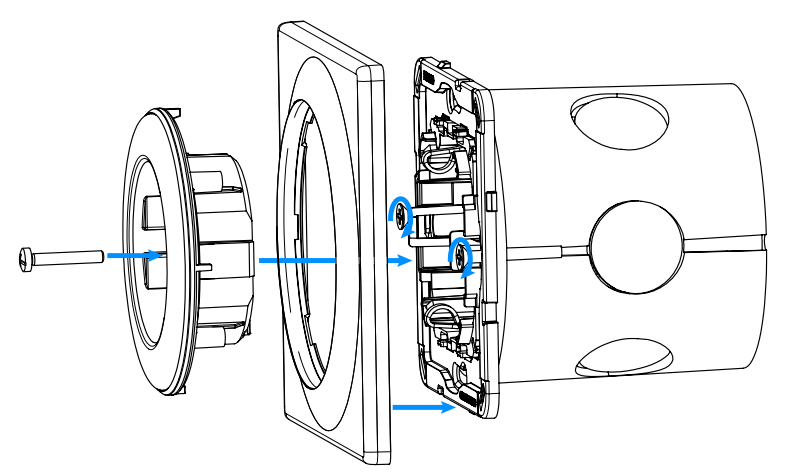

#### **Instalacja z ramkami FIBARO:**

- 1. Umieść urządzenie z ramką montażową w puszce instalacyjnej i zabezpiecz pazurkami montażowymi i śrubami.
- 2. Przyciśnij pokrywę do urządzenia.
- 3. Przyciśnij pokrywę gniazda do urządzenia.
- 4. Zabezpiecz śrubą.
- 5. Dodaj urządzenie do sieci Z-Wave (zobacz ["Dodawanie do sieci](#page-12-1) [Z-Wave" na stronie 13](#page-12-1))

## **4.5: Zmienianie pokryw**

**!** Ze względów bezpieczeństwa przycisk powinien być używany tylko z pokrywą FIBARO. Zalecamy dodanie urządzenia do sieci Z-Wave przed zmianą pokrywy.

**i** Podświetlenie LED może wyglądać inaczej w przypad-ku zastosowania innych frontów niż Walli. Można dostosować kolor i/lub intensywność diod LED do konkretnego frontu (używając parametrów 11, 12 i 13) lub wyłączyć podświetlenie (poprzez zmianę parametru 13 na 0).

#### **Instalacja z ramkami GIRA:**

- 1. Wyłącz główne zasilanie (wyłącz bezpiecznik).
- 2. Zdemontuj pokrywę gniazda i pokrywę.

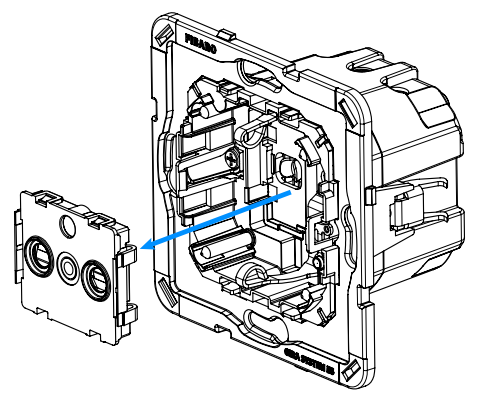

3. Zdemontuj ślizgacz używając szczypiec.

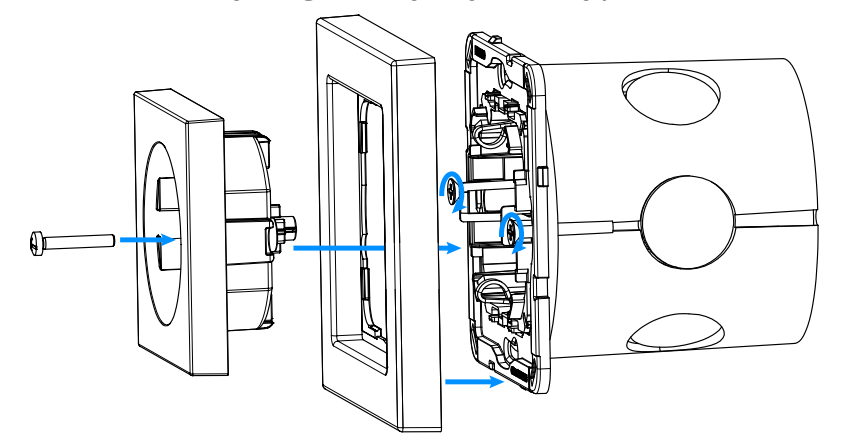

- 4. Przyciśnij nową pokrywę do urządzenia.
- 5. Przyciśnij nową pokrywę gniazda do urządzenia.
- 6. Zabezpiecz śrubą.
- 7. Włącz główne zasilanie.

### **Instalacja z ramkami Legrand:**

- 1. Wyłącz główne zasilanie (wyłącz bezpiecznik).
- 2. Zdemontuj pokrywę gniazda i pokrywę.
- 3. Wyjmij urządzenie z puszki montażowej i odłącz przewody.
- 4. Zamień ramkę montażową FIBARO z ramką montażową Legrand (FG-Wx-AS-4002).
- 5. Podłącz przewody zgodnie z "Połączenie elektryczne" na stronie 8.

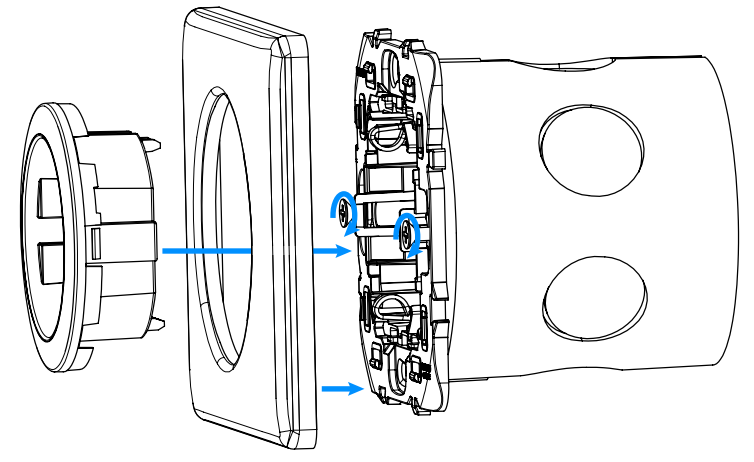

- 6. Włóż urządzenie z ramką montażową do puszki montażowej i zabezpiecz pazurkami montażowymi i śrubami.
- 7. Przyciśnij nową pokrywę do urządzenia.
- 8. Przyciśnij nową pokrywę gniazda do urządzenia.
- 9. Włącz główne zasilanie.

#### **Instalacja z ramkami Schneider:**

- 1. Wyłącz główne zasilanie (wyłącz bezpiecznik).
- 2. Zdemontuj pokrywę gniazda i pokrywę.
- 3. Wyjmij urządzenie z puszki montażowej i odłącz przewody.
- 4. Zamień ramkę montażową FIBARO z ramką montażową Schneider (FG-Wx-AS-4003).
- 5. Podłącz przewody zgodnie z "Połączenie elektryczne" na stronie 8.

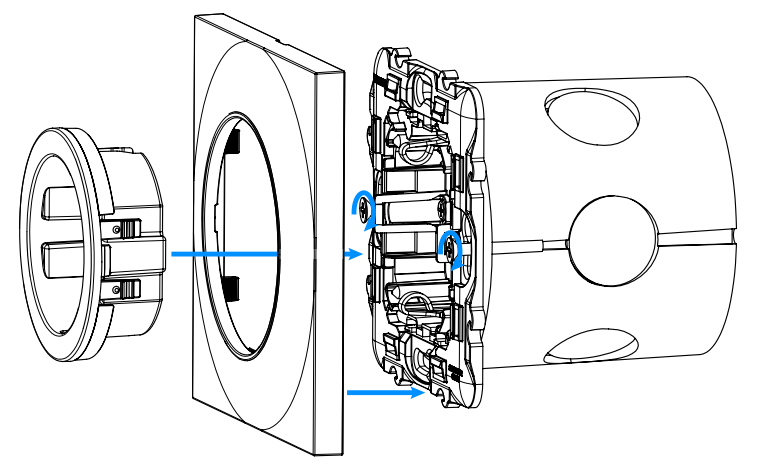

- 6. Włóż urządzenie z ramką montażową do puszki montażowej i zabezpiecz pazurkami montażowymi i śrubami.
- 7. Przyciśnij nową pokrywę do urządzenia.
- 8. Przyciśnij nową pokrywę gniazda do urządzenia.
- 9. Włącz główne zasilanie.

## <span id="page-12-1"></span><span id="page-12-0"></span>**5: Dodawanie do sieci Z-Wave**

**Dodawanie** – tryb uczenia urządzenia Z-Wave umożliwiający dodanie urządzenia do istniejącej sieci Z-Wave.

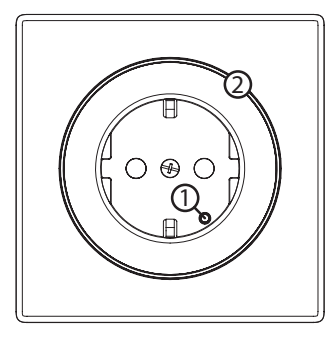

- 1. Przycisk,
- 2. Pierścień LED.

**i** Pełny kod DSK jest obecny tylko na pudełku, pamiętaj, aby go zachować lub skopiować kod.

## **5.1: Dodawanie ręcznie**

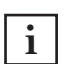

**i** Użyj przycisku tylko z ramką FIBARO, aby zapewnić  $\mathbf{i}$  bezpieczeństwo.

Aby dodać urządzenie do sieci Z-Wave:

- 1. Podłącz urządzenie do zasilania.
- 1. Ustaw kontroler w tryb dodawania (security/non-security) patrz instrukcja obsługi kontrolera.
- 2. Trzykrotnie, szybko wciśnij przycisk.
- 3. Jeśli dodajesz w Security S2, wprowadź podkreślony fragment kodu (z etykiety urządzenia).
- 4. LED będzie migał na żółto, poczekaj aż urządzenie zostanie dodane do systemu.
- 5. Wynik dodawania urządzenia zostanie potwierdzony przez kontroler sieci Z-Wave i ramkę LED:
	- **Zielony** powodzenie (non-secure, S0, S2 non-authenticated),
	- **Fuksja** powodzenie (Security S2 Authenticated),
	- **Czerwony** niepowodzenie.

## <span id="page-13-0"></span>**5.2: Dodawanie za pomocą SmartStart**

Produkty z funkcją SmartStart mogą być dodane do sieci Z-Wave poprzez zeskanowanie kodu QR umieszczonym na produkcie poprzez kontroler umożliwiający dodawanie za pomocą funkcji SmartStart. Produkty SmartStart zostaną dodane automatycznie w przeciągu 10 minut od włączenia w zasięgu sieci.

Aby dodać urządzenie do sieci Z-Wave **używając funkcji SmartStart**:

- 1. Aby użyć funkcji SmartStart twój kontroler musi wpierać Security S2 (patrz instrukcja kontrolera).
- 2. Zeskanuj kod DSK QR lub wprowadź ręcznie podkreślony fragment kodu (z etykiety urządzenia).
- 3. Włącz napięcie sieciowe.
- 4. Zaczekaj na rozpoczęcie procesu dodawania (do kilku minut), jest to sygnalizowane poprzez miganie żółtej diody LED.
- 5. Rezultat dodawania zostanie potwierdzony przez wiadomość kontrolera sieci Z-Wave i ramkę LED:
	- **Zielony** powodzenie (non-secure, S0, S2 non-authenticated),
	- **Fuksja** powodzenie (Security S2 Authenticated),
	- **Czerwony** niepowodzenie.

**i** W przypadku problemów z dodaniem urządzenia, zre-setuj urządzenie i powtórz procedurę dodawania.

## <span id="page-14-0"></span>**5.3: Usuwanie z sieci Z-Wave**

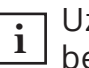

**i** Użyj przycisku tylko z ramką FIBARO, aby zapewnić bezpieczeństwo.

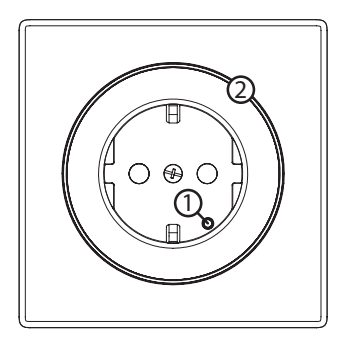

- 1. Przycisk,
- 2. Pierścień LED.

**Usuwanie** – tryb uczenia urządzenia Z-Wave umożliwiający usunięcie urządzenia z istniejącej sieci Z-Wave. Usunięcie urządzenia skutkuje również przywróceniem go do ustawień fabrycznych.

Aby **usunąć** urządzenie z sieci Z-Wave:

- 1. Podłącz urządzenie do zasilania.
- 2. Ustaw kontroler w tryb usuwania (patrz instrukcja obsługi kontrolera).
- 3. Trzykrotnie, szybko wciśnij przycisk.
- 4. Dioda LED zacznie migać na żółto, zaczekaj na zakończenie procesu usuwania.
- 5. Poprawne usunięcie zostanie potwierdzone przez kontroler sieci Z-Wave i czerwony kolor ramki LED.

## <span id="page-15-0"></span>**6: Obsługiwanie urządzenia**

## **6.1: Sterowanie**

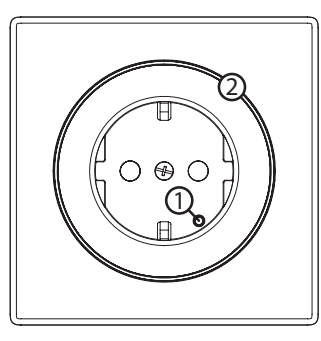

- 1. Przycisk,
- 2. Pierścień LED.

**i** Użyj przycisku tylko z ramką FIBARO, aby zapewnić  $\underline{\mathbf{i}}$  bezpieczeństwo.

## **6.2: Sterowanie przyciskiem**

- 1xKliknięcie zmiana na stan przeciwny (włącz/wyłącz),
- 3xKliknięcie uruchom tryb uczenia aby dodać/usunąć do/z sieci Z-Wave,
- Przytrzymanie i zwolnienie wejdź do menu.

## **6.3: Wskaźniki wizualne**

Wbudowana lampka LED pokazuje aktualny status urządzenia.

## **Po zasileniu urządzenia:**

- Zielony urządzenie dodane do sieci Z-Wave (non-secure, S0, S2 non-authenticated),
- Fuksja urządzenie dodane do sieci Z-Wave (Security S2 Authenticated),
- Czerwony urządzenie nie dodane do sieci Z-Wave.

### **Stan urządzenia:**

• Kolor w zależności od aktualnego obciążenia - urządzenie włączone (domyślnie).

## **Aktualizacja:**

- Migający cyjan aktualizacja w trakcie,
- Zielony aktualizacja zakończona powodzeniem,
- Czerwony aktualizacja zakończona niepowodzeniem.

#### <span id="page-16-0"></span>**Menu:**

- Migający zielony wchodzenie do menu (dodane jako non-secure, S0, S2 non-authenticated),
- Migający fuksja wchodzenie do menu (dodane jako Security S2 Authenticated),
- Migający czerwony wchodzenie do menu (nie dodane do sieci Z-Wave),
- Zielony zresetowanie pamięci zużycia energii,
- Fuksja rozpocznij test zasięgu Z-Wave,
- Żółty przywracanie ustawień fabrycznych.

### **6.4: Menu**

**Menu** pozwala na przeprowadzenie akcji sieci Z-Wave. Aby użyć menu:

- 1. Szybko, trzykrotnie kliknij, następnie przyciśnij i przytrzymaj przycisk, aby wejść w menu, urządzenie zaświeci, aby zasygnalizować stan dodawania urządzenia (zobacz 7.3: Wskaźniki wizualne).
- 2. Zwolnij przycisk gdy urządzenie sygnalizuje pożądaną pozycję kolorem:
	- **ZIELONY** zresetowanie pamięci zużycia energii,
	- **FUKSJA** rozpoczęcie testu zasięgu Z-Wave
	- **ŻÓŁTY** przywracanie ustawień fabrycznych.
- 3. Szybko kliknij przycisk by potwierdzić.

## <span id="page-17-0"></span>**6.5: Przywracanie do ustawień fabrycznych**

Procedura resetu pozwala na przywrócenie urządzenia do ustawień fabrycznych, co skutkuje usunięciem wszystkich informacji o przypisaniu do sieci oraz ustawień konfiguracyjnych. Przywrócenie do ustawień fabrycznych nie resetuje pamięci zużycia energii.

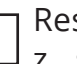

**i** Reset urządzenia nie jest zalecaną formą usunięcia go z systemu. Użyj procedury resetowania tylko w przypadku braku lub uszkodzenia kontrolera. W celu pewnego usunięcia urządzenia zalecamy przeprowadzenie procedury usuwania urządzenia z sieci Z-Wave.

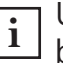

**i** Użyj przycisku tylko z ramką FIBARO, aby zapewnić  $\underline{\mathbf{i}}$  bezpieczeństwo.

- 1. Wciśnij i przytrzymaj przycisk, aby wejść do menu.
- 2. Zwolnij przycisk gdy urządzenie zaświeci na żółto.
- 3. Szybko kliknij przycisk by potwierdzić.
- 4. Urządzenie zaświeci na żółto aby potwierdzić.
- 5. Po kilku sekundach urządzenie zostanie uruchomione ponownie, co zostanie zasygnalizowane czerwonym kolorem diody LED.

## <span id="page-18-0"></span>**7: Pomiar mocy i energii**

Urządzenie umożliwia pomiar mocy czynnej oraz zużytej energii elektrycznej. Informacje te są raportowane do kontrolera sieci Z-Wave.

Pomiar odbywa się z wykorzystaniem zaawansowanej technologii mikroprocesorowej, zapewniając wysoką dokładność i precyzję (+/- 1% dla obciążeń większych niż 5W).

**Moc czynna** – moc, którą odbiornik energii elektrycznej zamienia na pracę lub ciepło. Jednostką mocy czynnej są Waty [W].

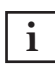

**i** Pomiar zużycia energii względem głównego licznika może się różnić o +/- 10%.

**Energia elektryczna** – moc czynna zużyta przez odbiornik w jednostce czasu. Użytkownicy energii elektrycznej są rozliczani przez dostawców na podstawie zużytej mocy czynnej w danej jednostce czasu. Najczęściej spotykaną jednostką energii elektrycznej jest kilowatogodzina [kWh]. Oznacza ona ilość kilowatów mocy czynnej zużytej przez odbiornik w czasie jednej godziny. 1kWh = 1000Wh.

#### **Resetowanie pamięci pomiaru energii:**

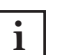

**i** Użyj przycisku tylko z ramką FIBARO, aby zapewnić  $\left| \begin{array}{c} \mathbf{i} \\ \mathbf{j} \end{array} \right|$  bezpieczeństwo.

- 1. Wciśnij i przytrzymaj przycisk, aby wejść do menu.
- 2. Zwolnij przycisk gdy urządzenie zaświeci na zielono.
- 3. Szybko kliknij przycisk by potwierdzić.
- 4. Urządzenie mignie dwa razy na zielono by potwierdzić.

**i** Urządzenie zapisuje okresowo (co godzinę) odczyty zużycia energii w pamięci urządzenia. Odłączenie modułu od sieci elektrycznej nie spowoduje wymazania przechowywanych informacji.

## <span id="page-19-0"></span>**8: Test zasięgu Z-Wave**

Urządzenie posiada wbudowany mechanizm umożliwiający sprawdzenie zasięgu sieci Z-Wave.

**i** Aby możliwe było przetestowanie zasięgu sieci, urządzenie musi być dodane do kontrolera Z-Wave. Badanie zasięgu obciąża sieć, dlatego zalecane jest wykonywanie testu tylko w szczególnych przypadkach.

### **Aby przetestować zasięg głównego kontrolera:**

- 1. Wciśnij i przytrzymaj przycisk, aby wejść do menu.
- 2. Zwolnij przycisk gdy urządzenie zaświeci na fuksję.
- 3. Szybko kliknij przycisk by potwierdzić.
- 4. Wskaźnik wizualny wskaże zasięg sieci Z-Wave (tryby sygnalizacji zasięgu opisane poniżej).
- 5. Aby wyjść z testu zasięgu Z-Wave, naciśnij krótko przycisk.

### **Tryby sygnalizacji zasięgu sieci Z-Wave:**

- **Wskaźnik pulsuje w kolorze zielonym** urządzenie próbuje bezpośrednio komunikować się z głównym kontrolerem. Jeżeli bezpośrednia komunikacja nie będzie możliwa, urządzenie spróbuje komunikacji poprzez inne moduły, co zostanie zasygnalizowane miganiem koloru żółtego.
- **Wskaźnik świeci w kolorze zielonym** urządzenie komunikuje się bezpośrednio z kontrolerem.
- **Wskaźnik pulsuje w kolorze żółtym** urządzenie szuka drogi komunikacji z głównym kontrolerem poprzez inne moduły.
- **Wskaźnik świeci w kolorze żółtym** urządzenie komunikuje się z centralą poprzez inne moduły. Po dwóch sekundach urządzenie ponownie spróbuje skomunikować się bezpośrednio z centralą, co będzie sygnalizowane miganiem w kolorze zielonym.
- **Wskaźnik pulsuje w kolorze fioletowym** urządzenie próbuje komunikować się na granicy zasięgu. Jeżeli komunikacja powiedzie się, operacja zostaje potwierdzona zmianą koloru wskaźnika LED na żółty. Nie zaleca się regularnej pracy urządzenia na granicy zasięgu.
- **Wskaźnik świeci w kolorze czerwonym** urządzenie nie może skomunikować się z kontrolerem ani bezpośrednio, ani poprzez inne węzły sieci Z-Wave.

**i** Moduł może zmieniać tryb komunikacji z bezpośred-niej na komunikację z użyciem routingu i odwrotnie, zwłaszcza jeżeli znajduje się na granicy zasięgu komunikacji bezpośredniej.

## <span id="page-20-0"></span>**9: Konfiguracja**

## **9.1: Asocjacje**

**Asocjacje (powiązanie)** – bezpośrednie sterowanie innymi urządzeniami w sieci Z-Wave.

Asocjacje pozwalają na:

- raportowanie stanu urządzenia do kontrolera Z-Wave (za pomocą grupy Lifeline),
- tworzenie prostych automatyzacji poprzez sterowanie innymi urządzeniami bez udziału głównego kontrolera (przy użyciu grup przypisanych do akcji na urządzeniu).

### **Urządzenie umożliwia asocjację dwóch grup:**

**1. grupa asocjacyjna – "Lifeline"** raportuje stan urządzenia i pozwala na przypisanie tylko jednego urządzenia (domyślnie kontrolera).

**2. grupa asocjacyjna – "Power"** urządzenia w tej grupie zostaną włączone lub wyłączone w zależności od aktualnego obciążenia podłączonego urządzenia (używa klasy komend Basic). Progi mocy i zachowanie są konfigurowane przy użyciu parametrów 45-49. Pozwala kontrolować 5 zwykłych lub wielokanałowych urządzeń.

### <span id="page-21-0"></span>**9.2: Parametry zaawansowane**

Urządzenie można dostosować do potrzeb użytkownika za pomocą konfigurowalnych parametrów.

Ustawienia można dostosowywać za pomocą kontrolera Z-Wave, do którego urządzenie jest dodane. Sposób dostosowywania może się różnić w zależności od kontrolera.

W interfejsie FIBARO parametry są prezentowane jako proste opcje w Ustawieniach zaawansowanych urządzenia.

#### **Dostępne parametry:**

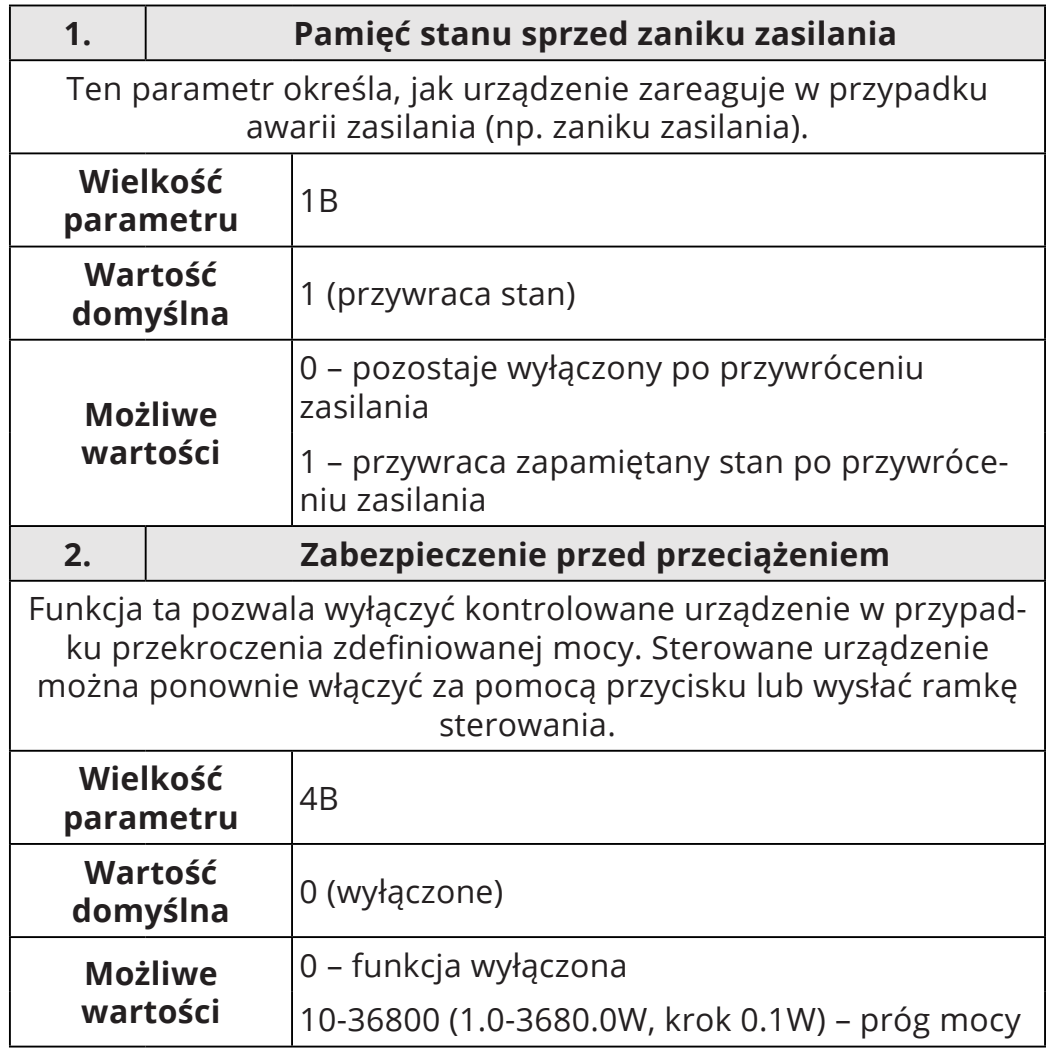

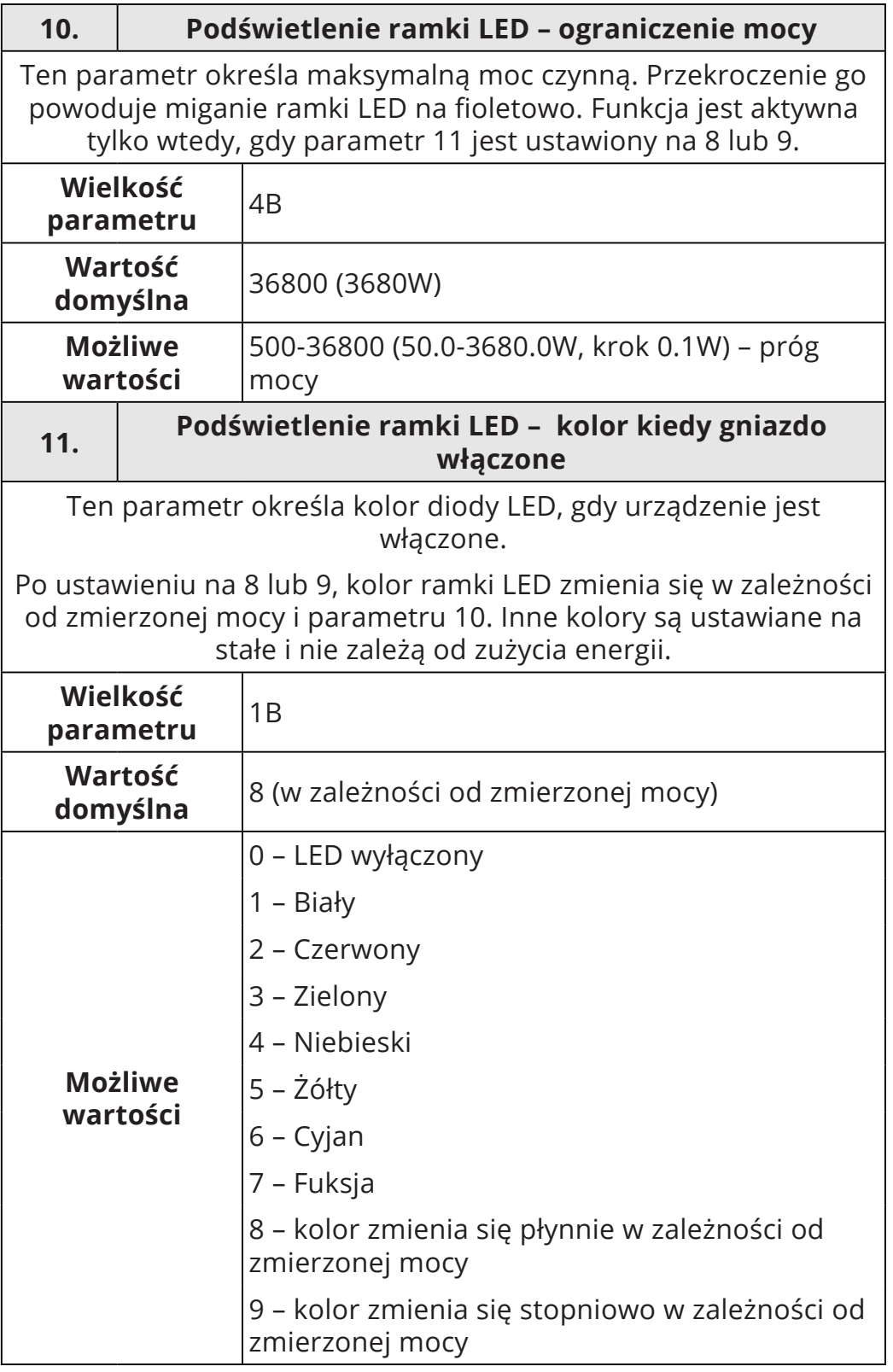

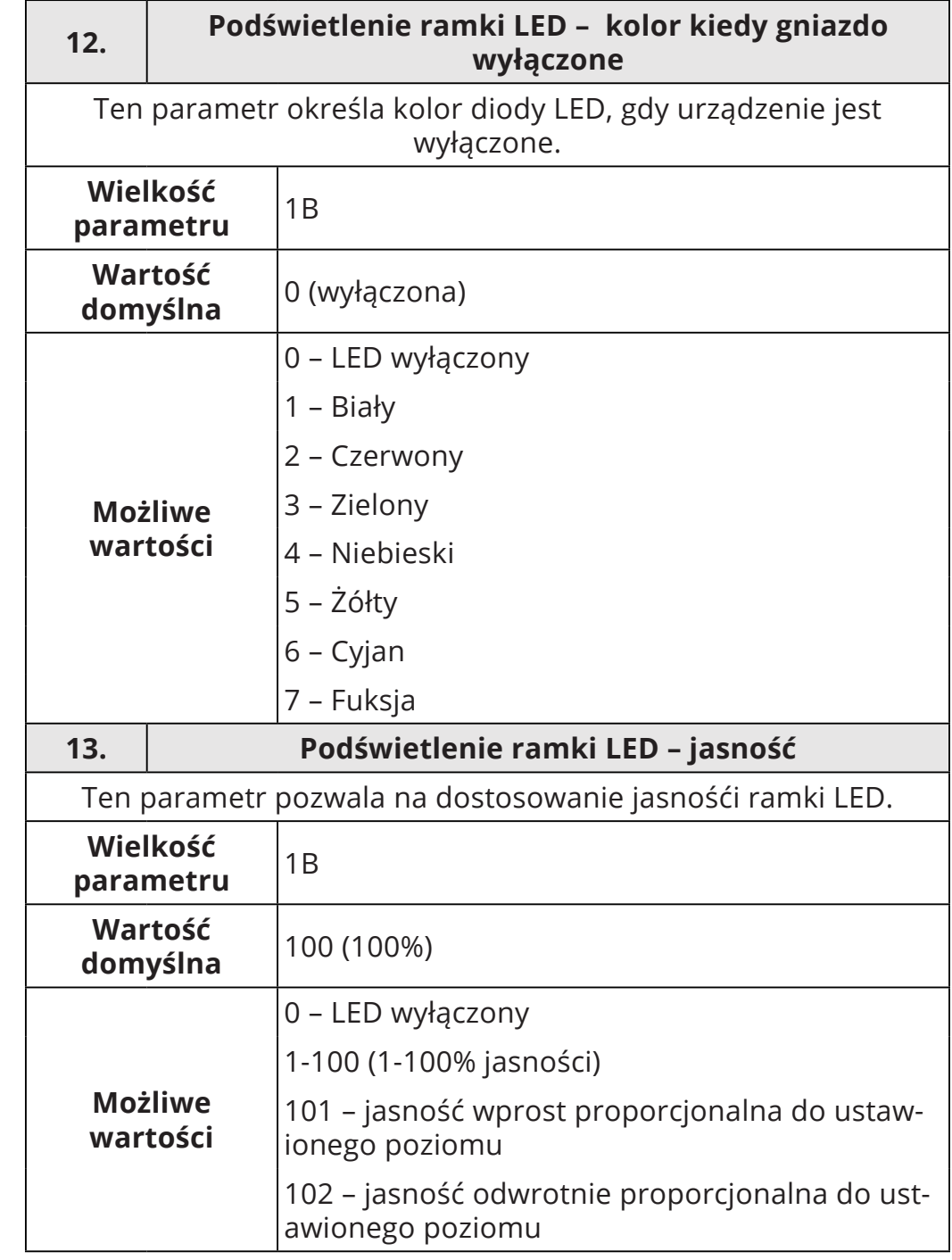

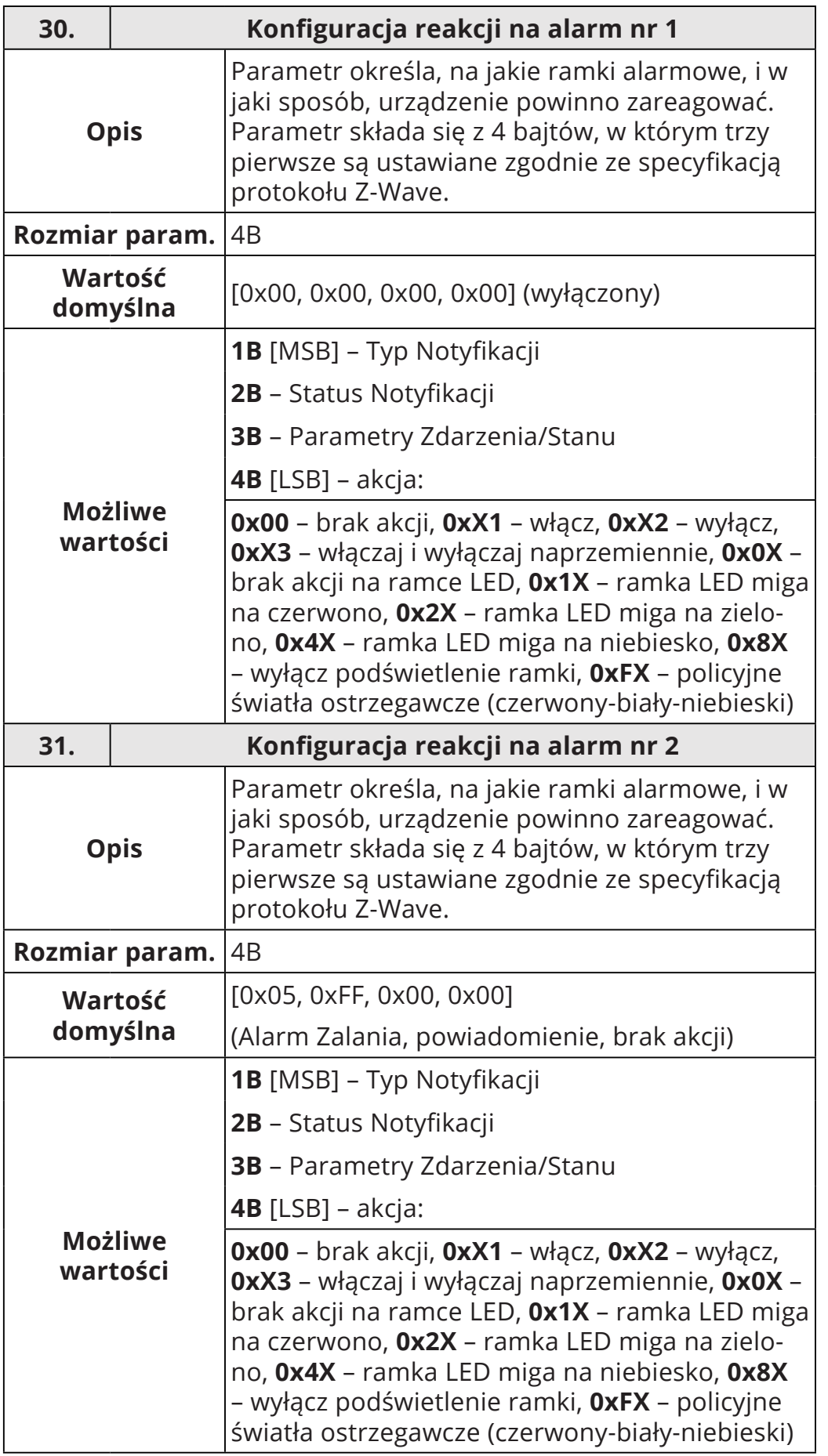

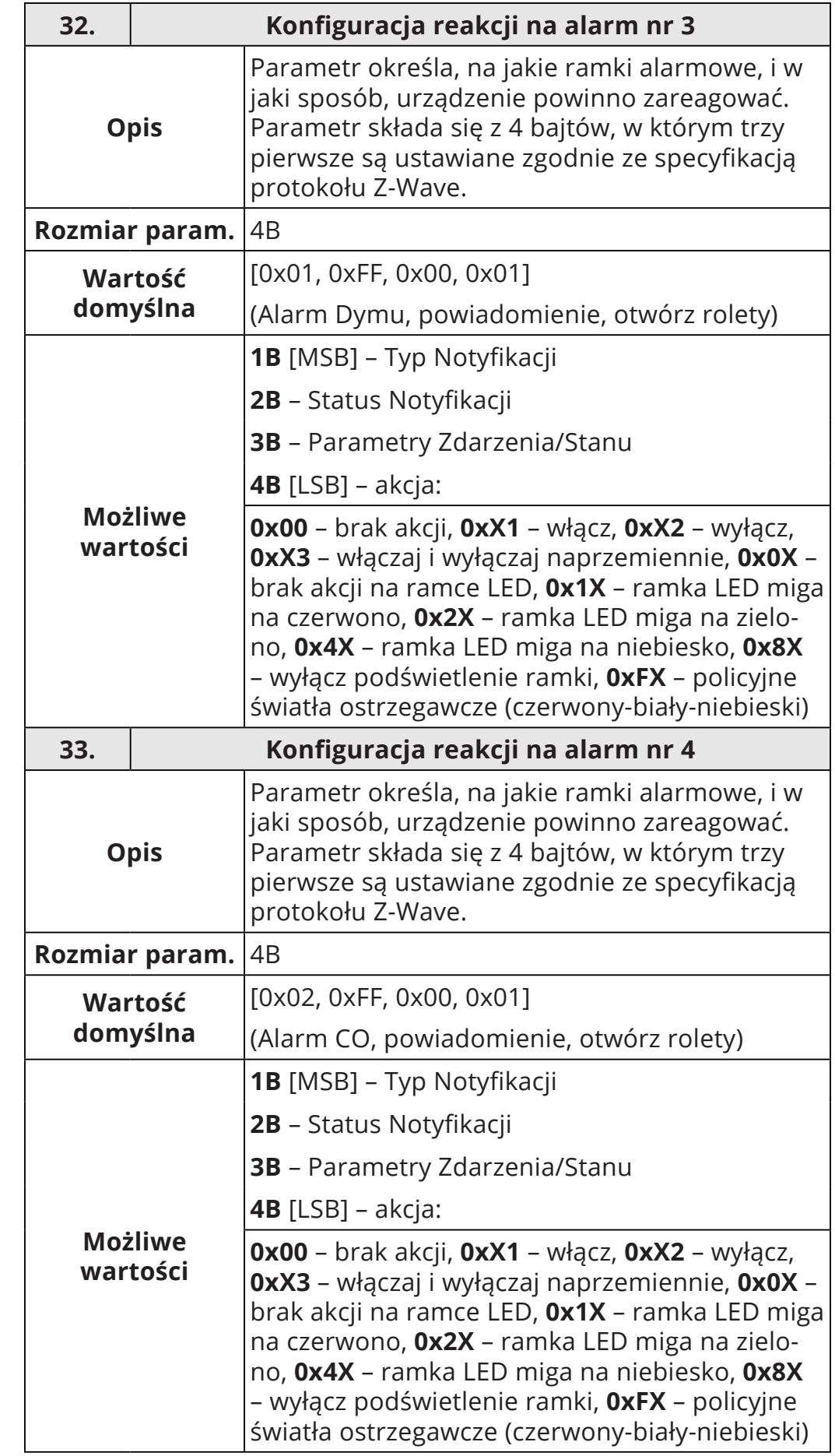

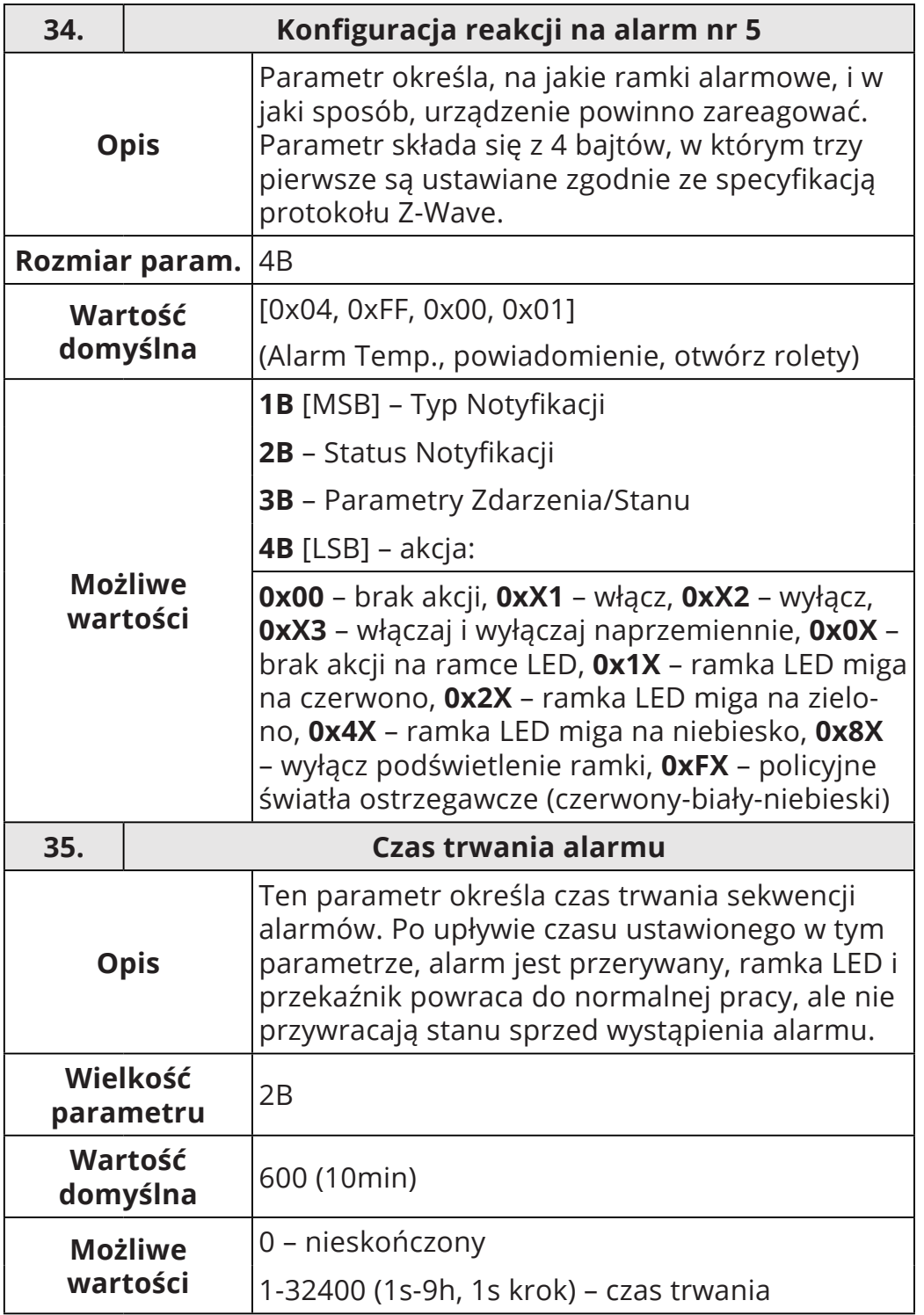

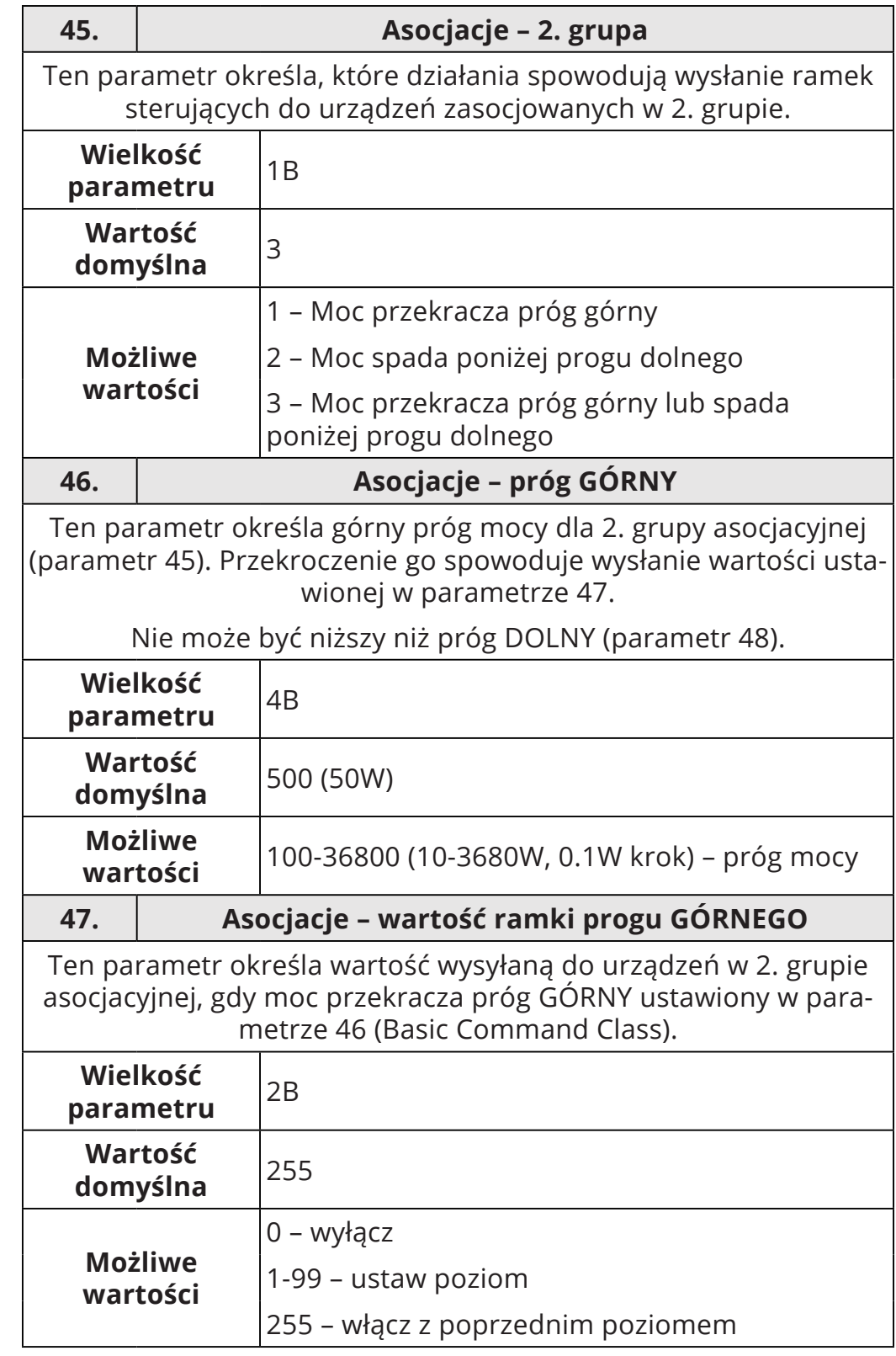

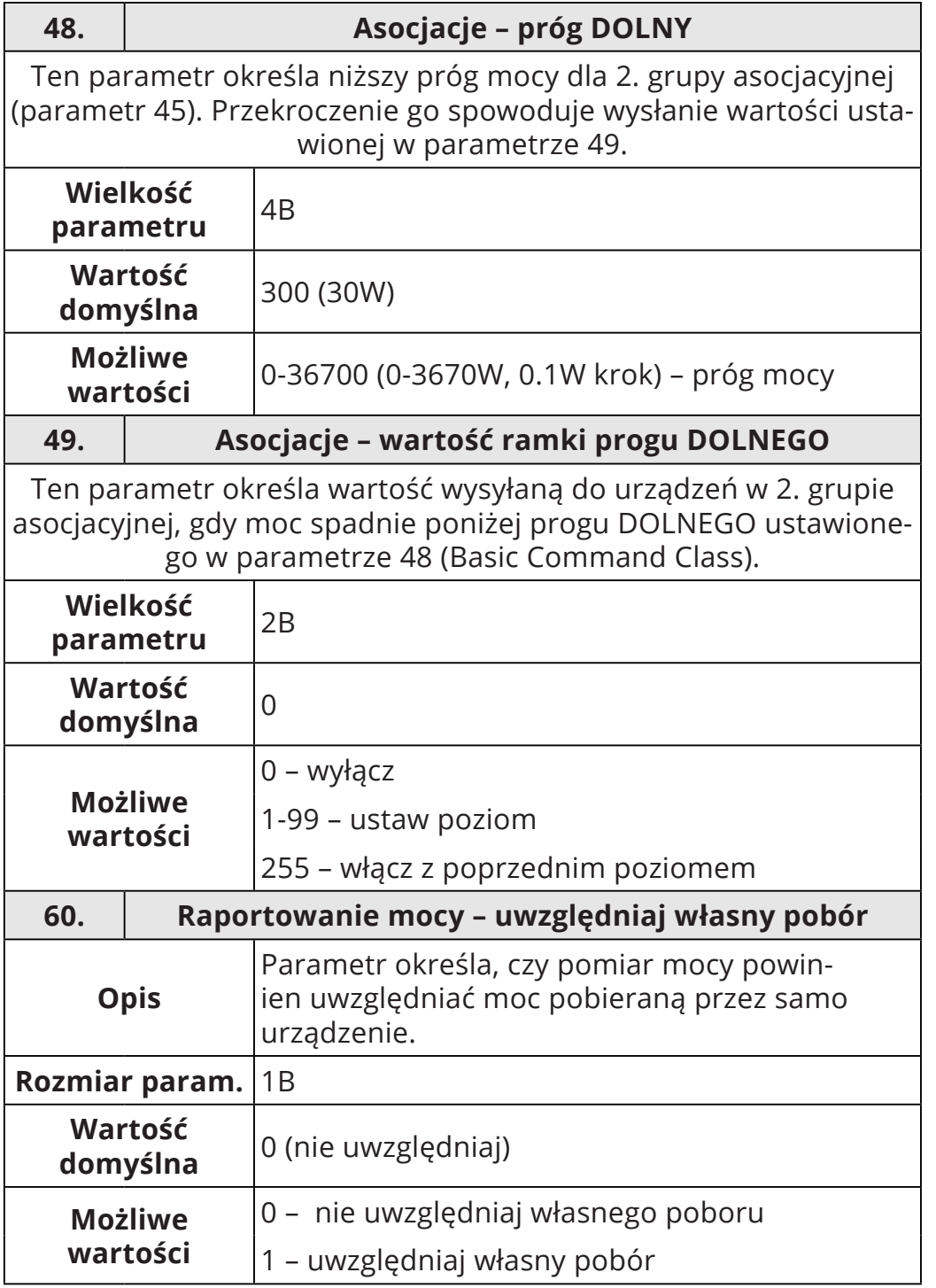

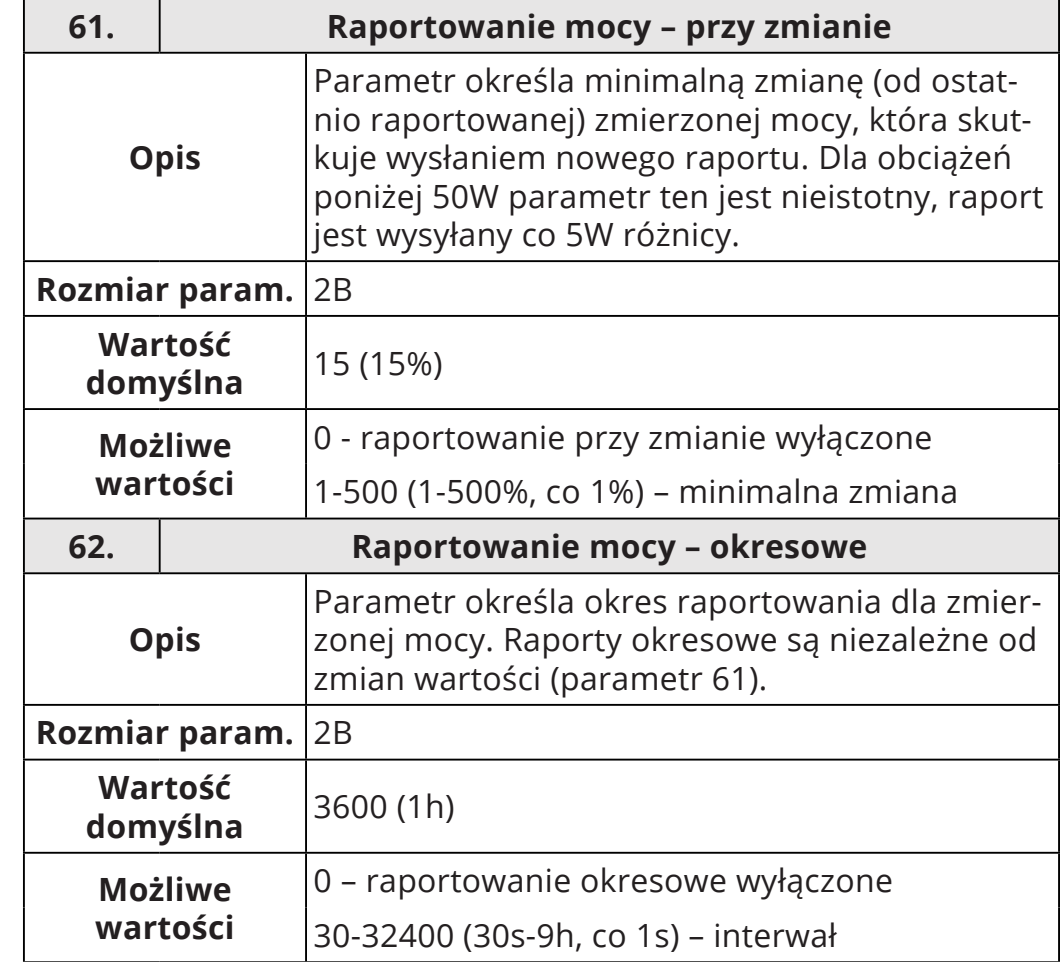

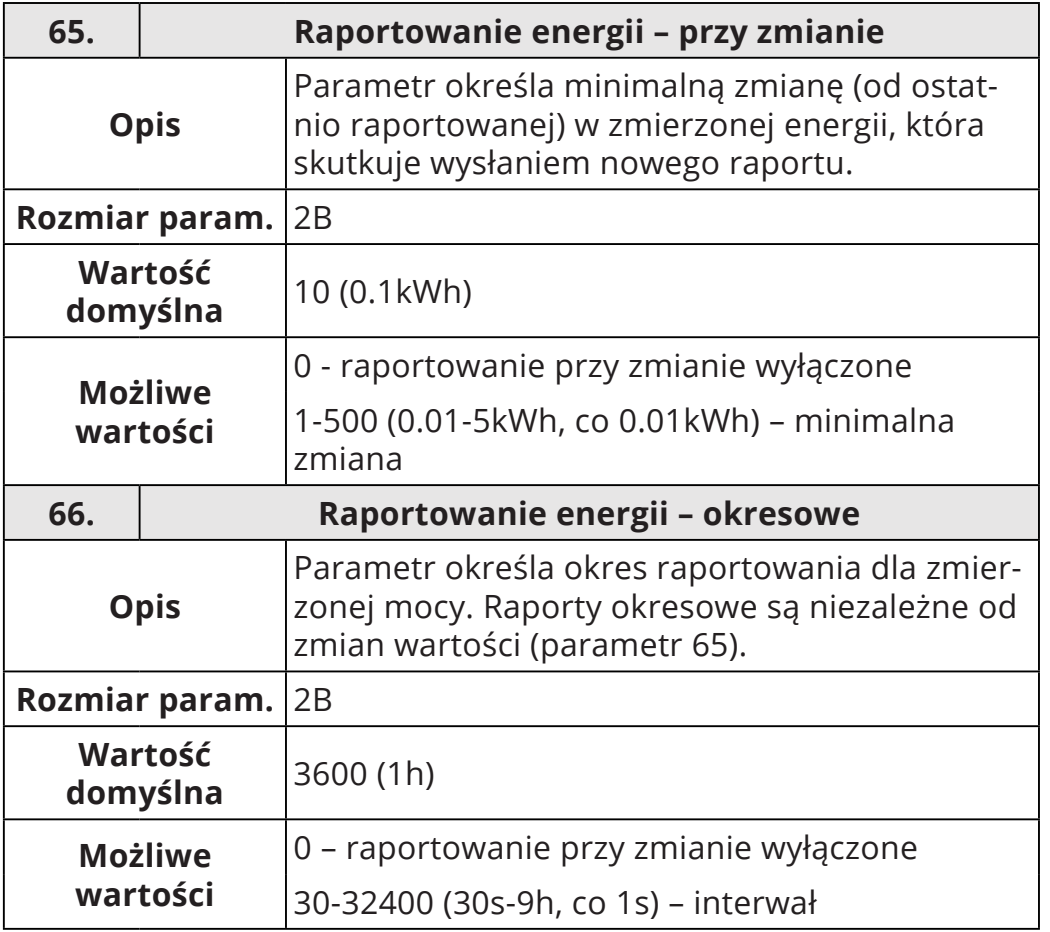

# <span id="page-31-0"></span>**10: Specyfikacja Z-Wave**

**Generyczna Klasa Urządzenia**: GENERIC\_TYPE\_SWITCH\_BINARY **Specyficzna Klasa**: SPECIFIC\_TYPE\_POWER\_SWITCH\_BINARY

## **Wspierane Klasy Komend:**

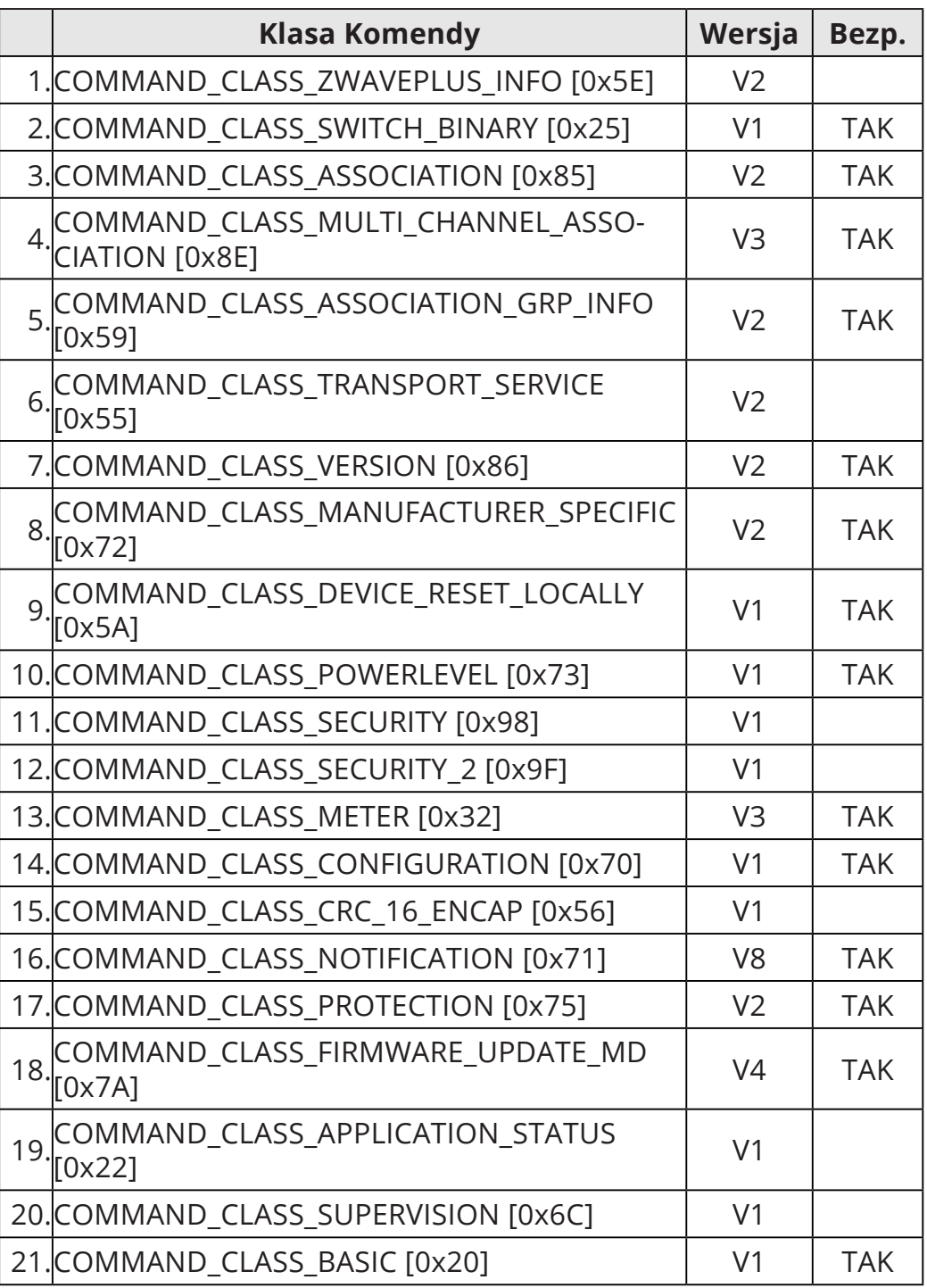

#### **Klasy Komend Powiadomień**

To urządzenie używa Klasy Komend Powiadomień, aby zaraportować różne komunikaty do kontrolera (grupa "Lifeline").

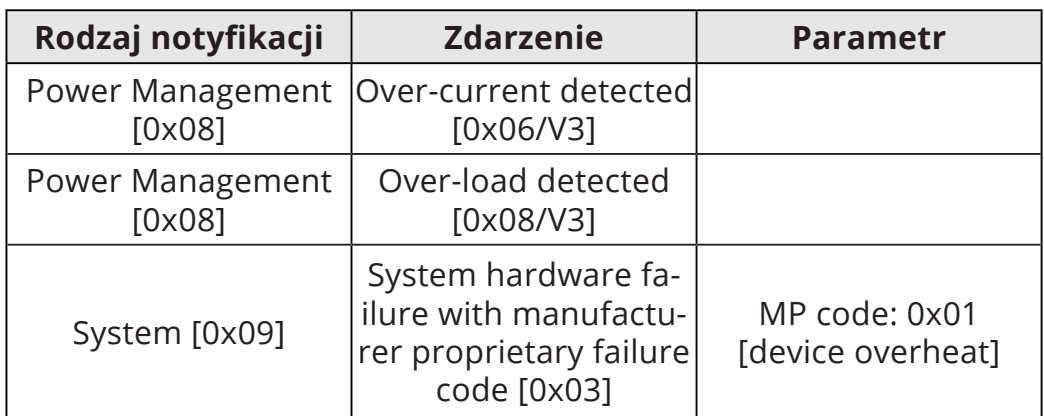

### **Klasy Komend Ochronnych**

Klasy Komend Ochrony (Protection Command Class) pozwalają zapobiec lokalnej lub zdalnej kontroli wyjść.

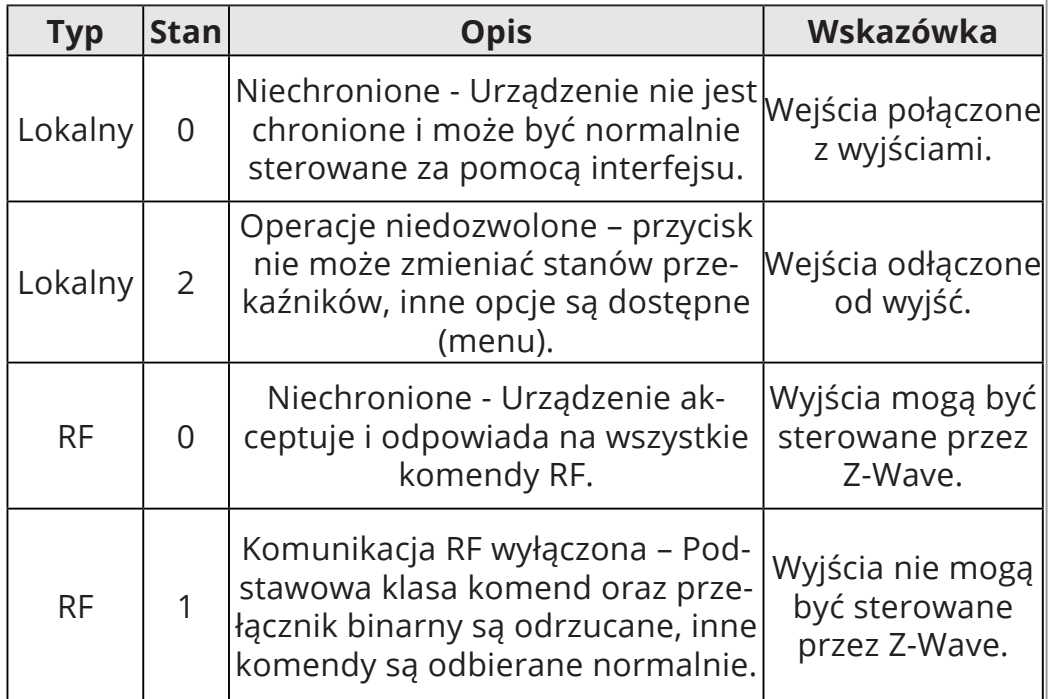

## **Klasy Komend Pomiarowych**

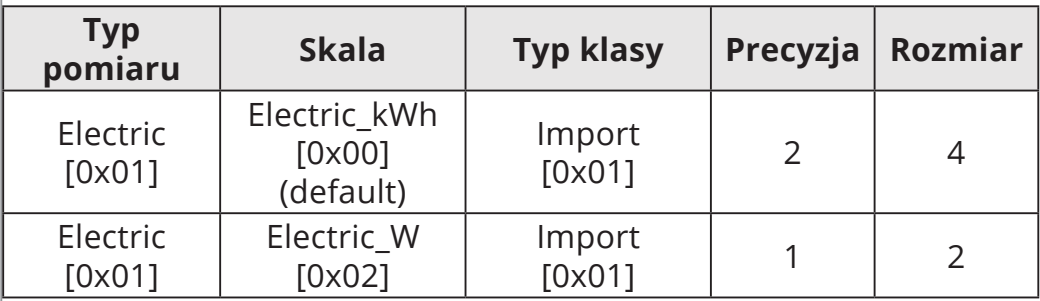

## <span id="page-34-0"></span>**11: Kompatybilne części**

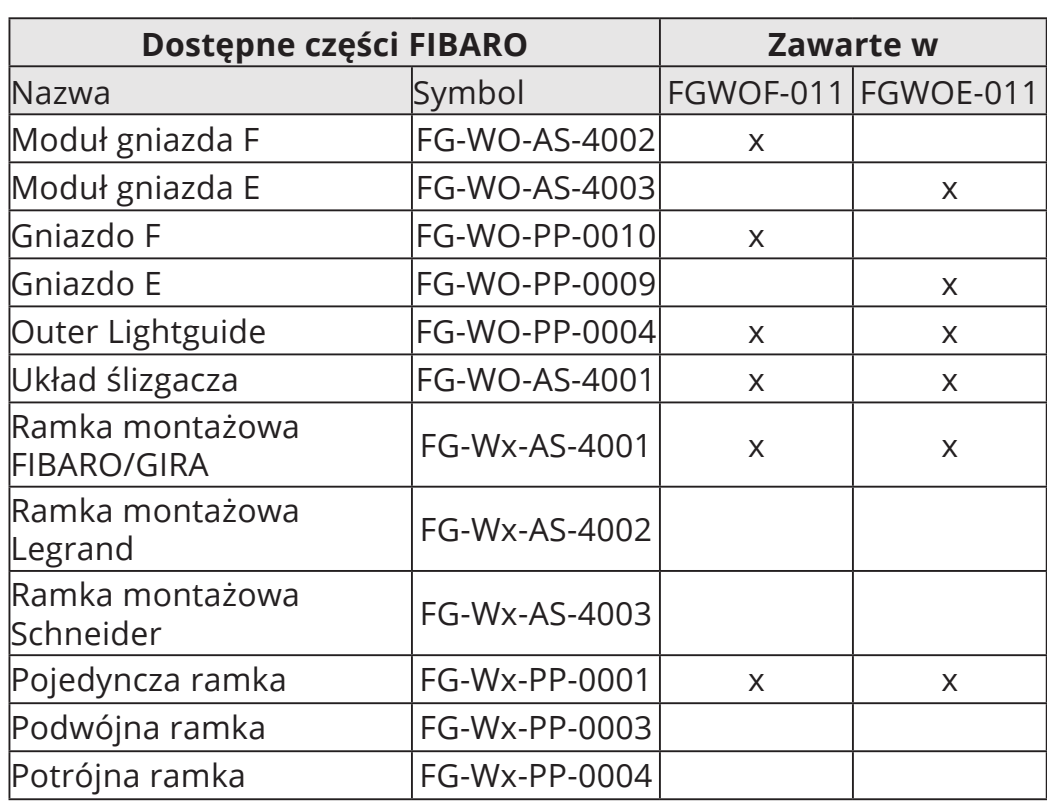

**Części wymagane dla ramek GIRA System 55 (tylko z niemetaliczną powierzchnią zewnętrzną: Standard 55, E2, Event, Event Clear)\***

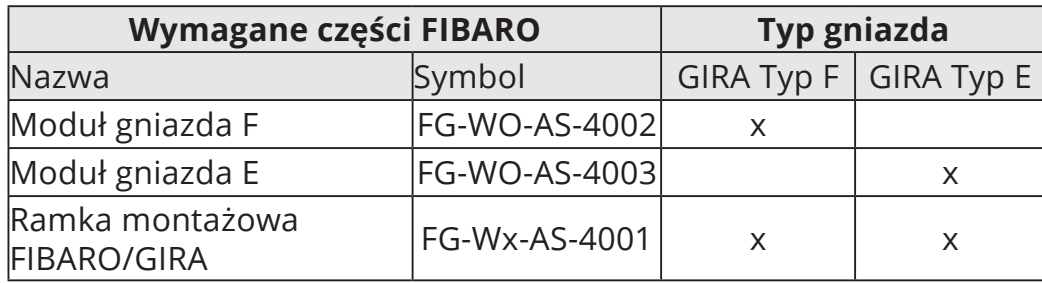

### **Części wymagane dla ramek Legrand Céliane\***

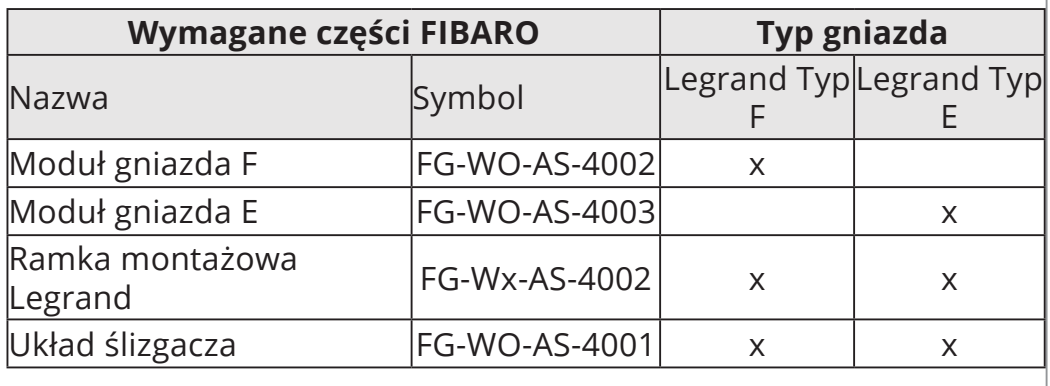

## **Części wymagane dla ramek Schneider Odace\***

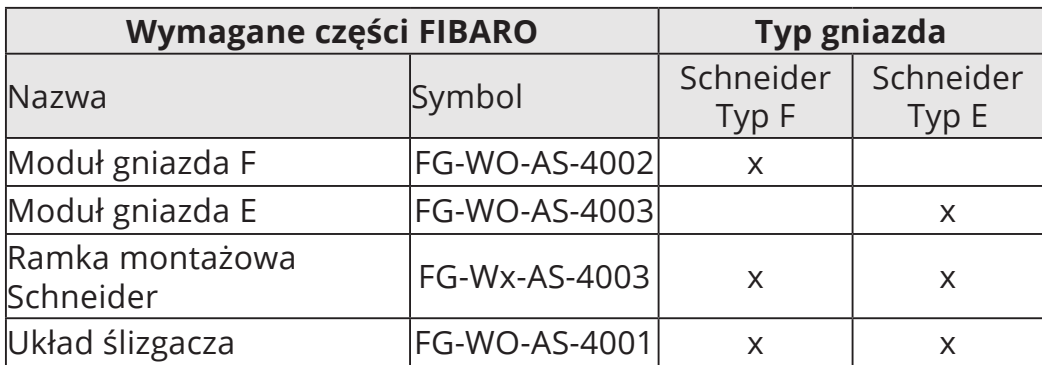

**\* Wejdź na manuals.fibaro.com/walli-outlet/ aby sprawdzić listę kompatybilnych części lub skontaktuj się z naszym działem pomocy technicznej.**

## <span id="page-36-0"></span>**12: Normy i przepisy**

### **Informacje prawne**

Wszystkie informacje, w tym między innymi informacje dotyczące funkcji, funkcjonalności i / lub innej specyfikacji produktu mogą ulec zmianie bez powiadomienia. Firma FIBARO zastrzega sobie wszelkie prawa do zmiany lub aktualizacji swoich produktów, oprogramowania lub dokumentacji bez obowiązku powiadamiania jakichkolwiek osób lub podmiotów.

FIBARO i logo Fibar Group są znakami towarowymi firmy Fibar Group S.A. Wszystkie inne marki i nazwy produktów wymienione w niniejszym dokumencie są znakami towarowymi odpowiednich podmiotów.

#### **Deklaracja zgodności**

Fibar Group S.A. niniejszym oświadcza, że urządzenie jest zgodne z dyrektywą 2014/53/EU. Pełny tekst deklaracji zgod-■ ności UE jest dostępny pod następującym adresem internetowym: www.manuals.fibaro.com

#### **Zgodność z dyrektywą WEEE**

Urządzenia oznaczonego tym symbolem nie należy utylizować lub wyrzucać wraz z odpadami komunalnymi. Obowiązkiem użytkownika jest dostarczenie zużytego urządzenia do wyznaczonego punktu recyklingu.

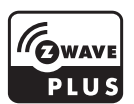